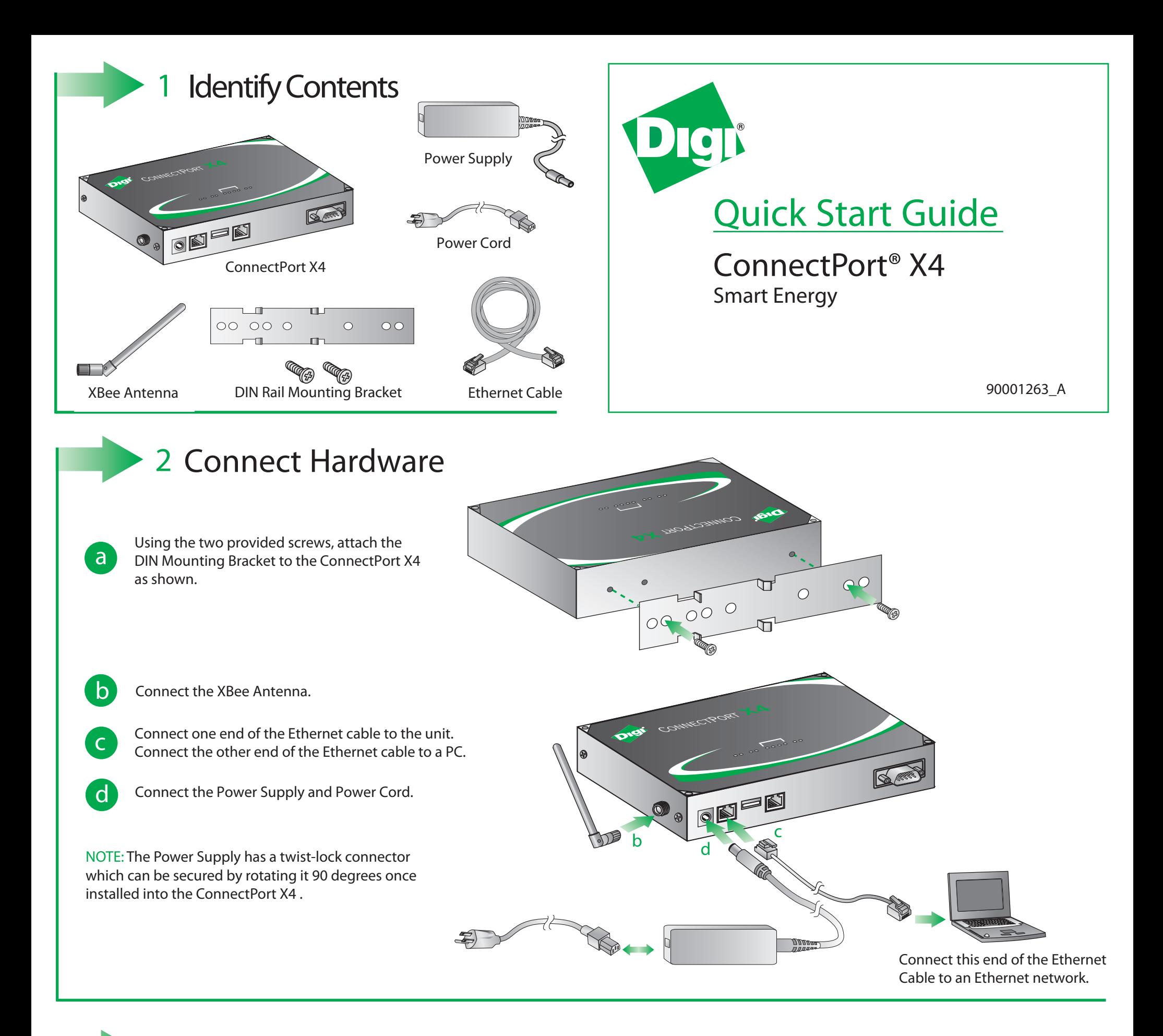

**a** Set the modbus address on the Veris Enercept clamp to 1. (Note: this is the default value)

**b** Wire the clamp to the ConnectPort X4 or a DB9 adapter utilizing the table below:

© 2012 Digi International, Inc.

Digi, the Digi logo, Digi International, Inc., iDigi, the iDigi logo, and ConnectPort, are trademarks or registered trademarks of Digi International, Inc., int the United States and other countries worldwide. All other tra

For further information on configuring the clamp, please refer to the Veris Enercept H803x documentation which can be found at

## 3 **Connect the Clamp**

Once you have verified the contents of your box and connected all hardware, please refer to the ConnectPort X4 Getting Started Guide which can be found at www.digi.com/X4se. This website also contains source code, sample applications, and documentation to help customize your application utilizing the Smart Energy Framework.

**www.veris.com > Documents > Installation Guides > H8035/36.**

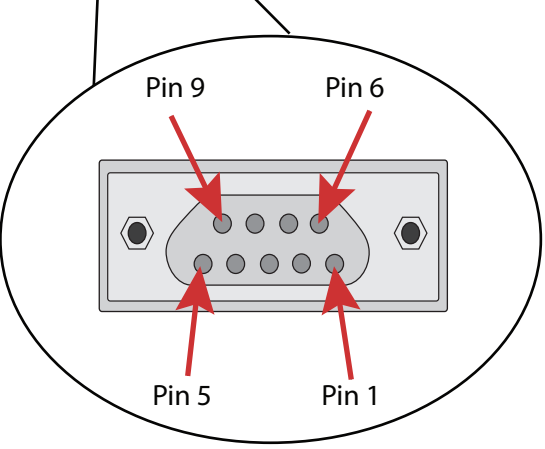

NOTE: The pins on the ConnectPort X4 are numbered as shown in the image to the right.

## **What's Next ?**

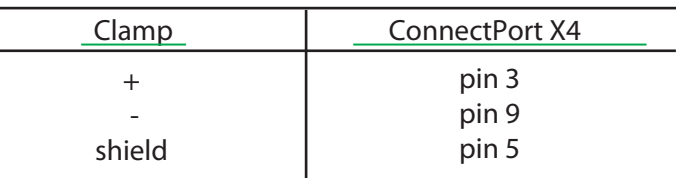

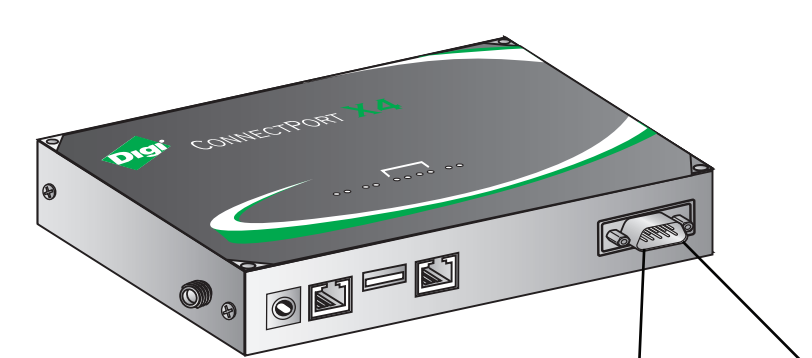